## **DSI Final Full Paper Submission Instructions**

STEP ONE: Download the Final Full Paper Template

- 1. Download the DSI Full Paper Submission Template at the following URL… <https://decisionsciences.org/wp-content/uploads/FINAL-Full-Paper-Submission-TEMPLATE.docx>
	- a. Format your paper following the instructions and formatting in the template to prepare.
	- b. Save the file for your paper as a word document, or pdf in a known location.

STEP TWO: Upload your final Paper.

1. Once signed in click on the "Submit an Abstract, Paper, or Proposal"

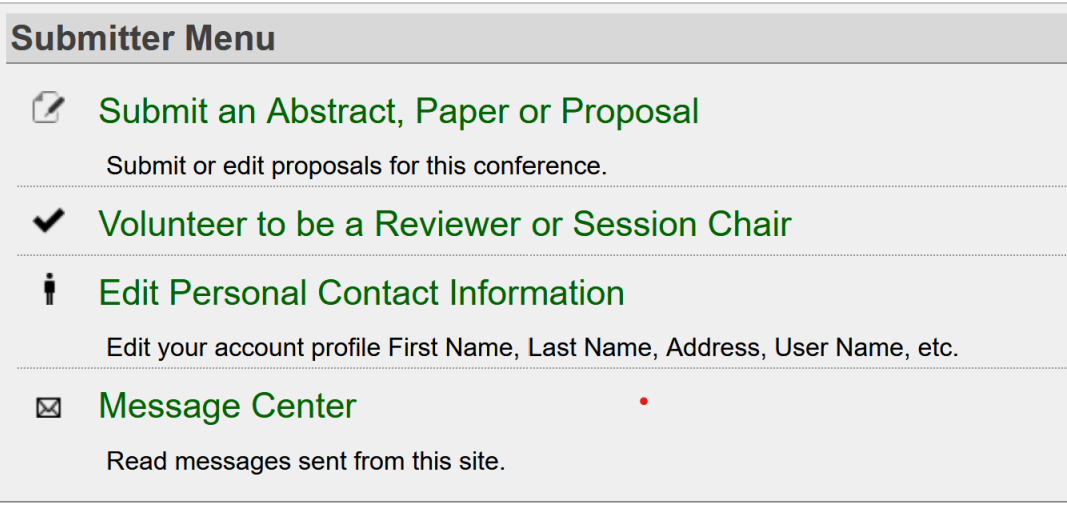

2. Click on "Edit" where you submission is listed at the bottom of the page.

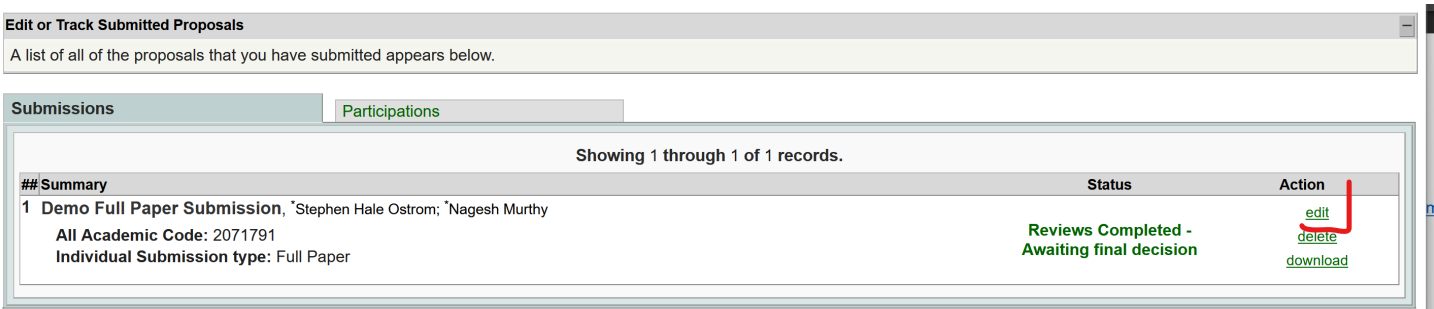

## 3. On the submission summary page click on "Upload Proposal

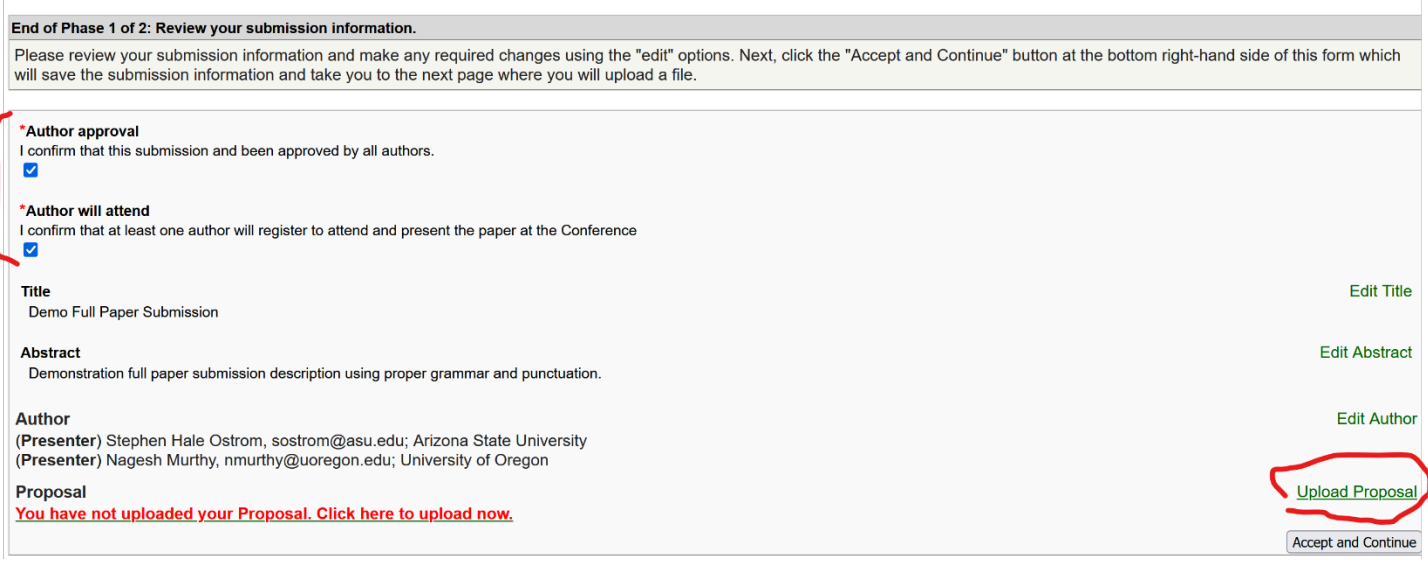

## 4. Click on the "Browse" to locate and find your paper document file.

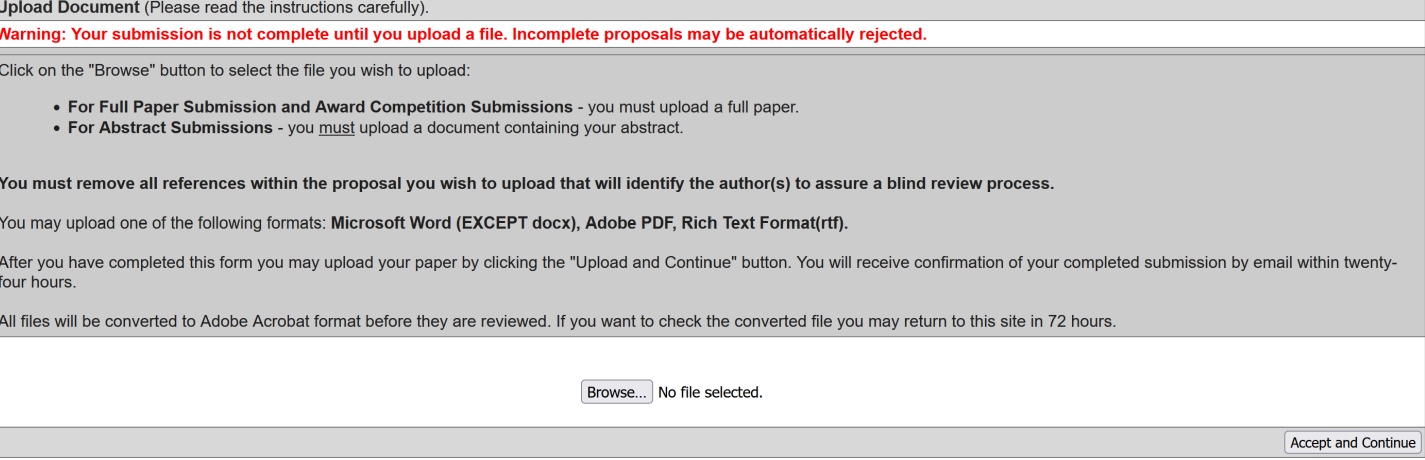

- 5. Once file has been added, the current uploaded document will be replaced with your latest proceedings ready draft.
- 6. click on Accept and Continue to finalize your Proceedings Paper submission.